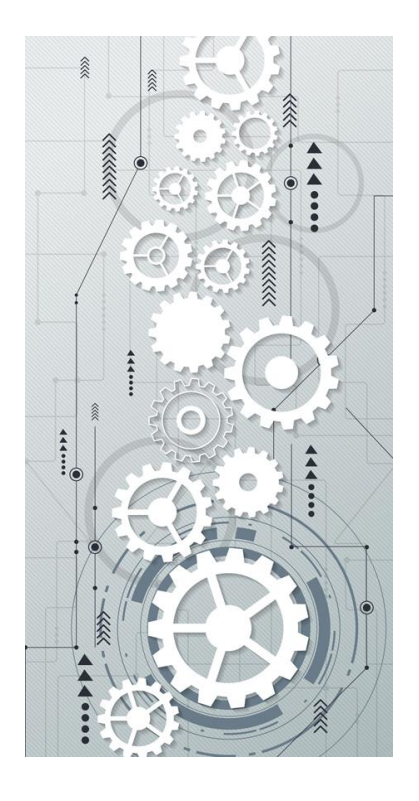

# *RASPBERRY PI EXERCIES PACKET*

#### PREFACE

Scope of this exercise packet:

- 1. Perform basic system tasks to administer your PI yourself. In order to do that, you should know about basics in the Linux OS itself including
	- o Setting your own user environment
	- o File System
	- o A bit about remote access
	- o Navigating around Linux system
	- o Administrate processes
	- o Writing Scripts
- 2. Work with GPIO with sensors
- 3. Basics in Python

To be added in the future:

Explore IOT

Ref to : online PI Tutorial Packet at [http://learn.stormingrobots.com.](http://learn.stormingrobots.com/)

**C5torming Robots Computational Thinking and Engineering For Kids!** 

# **CONTENTS**

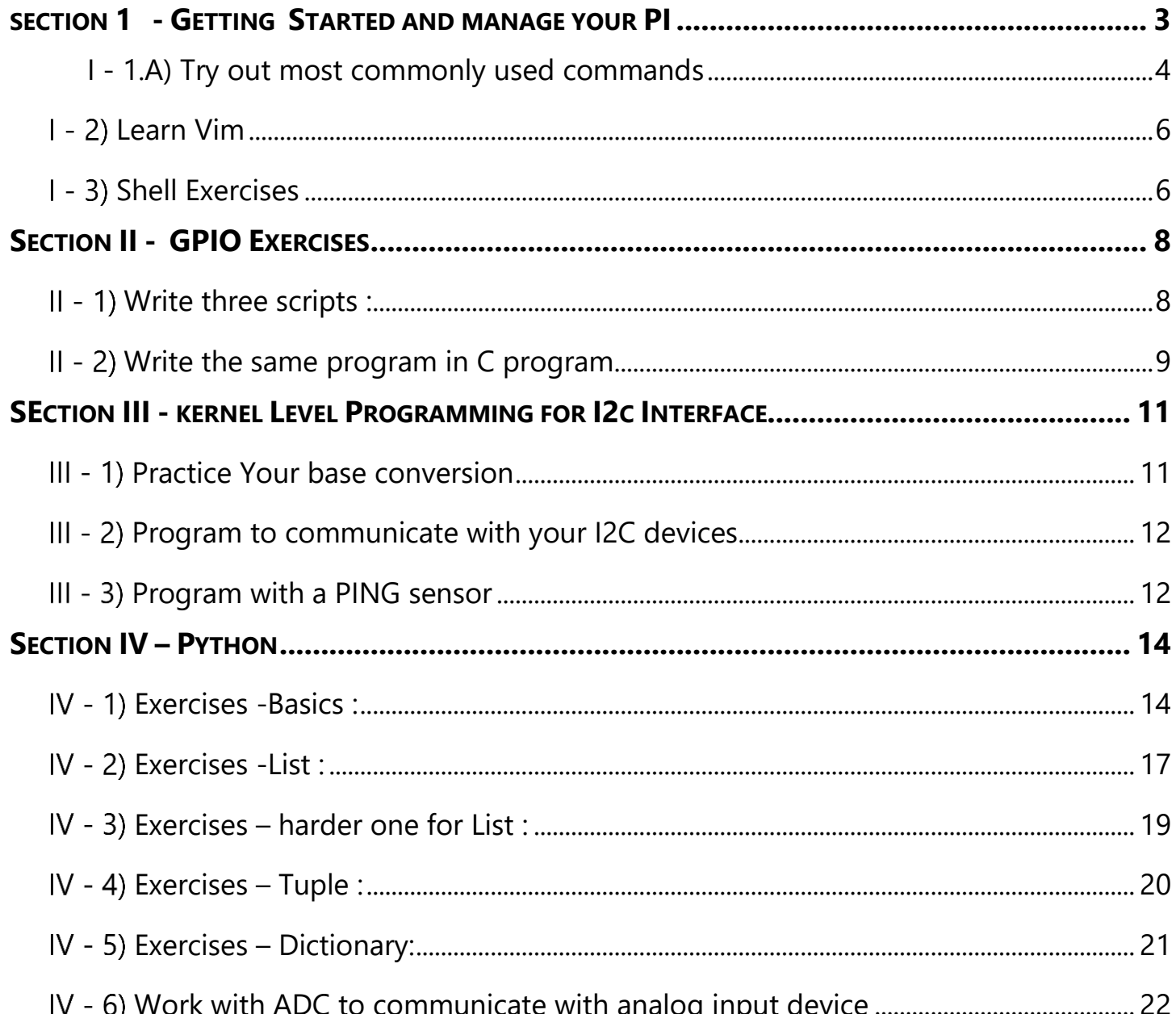

# <span id="page-2-0"></span>SECTION 1 - GETTING STARTED AND MANAGE YOUR PI

#### [Utilize Tutorial Section](https://www.stormingrobots.com/prod/tutorial/pi/pi.pdf) I to IV

- ⎯ Do's and Don'ts
- ⎯ Installation
- ⎯ Remote access your PI
- Know basics about the File System
- $-$  Setting your own user environment
- ⎯ Navigating around the file system
- Do remote access with VNC, or ssh
- Install and deinstall software
- ⎯ Know how to set up your profile / bashrc
- ⎯ Know how to write basic bash script and run it
- $-$  Ping hostnames between your own computer and PI, set up hostnames, etc.
- ⎯ Know basics about VIM editor and customizing it.
- Set up email sender service
- Do backup

#### <span id="page-3-0"></span>I - 1.A) TRY OUT MOST COMMONLY USED COMMANDS

**\*\*\*(Observe the behavior after each command. Be Inquisitive)**

```
1. man ls
2. cd /
3. pwd
4. cd ~/; pwd
5. cd .vnc; pwd
6. cd .. ; 
7. ls -lS
8. ls -ltra
9. ls -ltra | more
10. ls -ltra > allFiles.txt 
11. ls -l | wc -l >> allFiles.txt
12. cat "this is the end !" >> allFiles.txt
13. cat allFiles.txt
14. ls -lt all*
15. rm allFiles.txt
16. dir
17. dir -R
18. ls -lr
19. ls -lR 
20. ls -lR | grep "^d"
21. alias ldir='ls -lR | grep "^d"' #you just created a new command!
22. ldir 
23. clear
24. date
25. date +%D
26. date +"%T"
27. time
28. man -? > help.txt
29. tail -f help.txt
30. ls /root/
31. sudo ls /root/
32. wget https://www.stormingrobots.com/prod/pdf/csSyllabus.pdf & 
33. du
34. du -sh 
35. du -h * -d 1
36. du – h * -d 3
37. du -h * | sort -n 
38. du -h * | sort -nr 
39. du -a . | sort -nr | head
40. du -a . | sort -nr | tail
41. df
42. df -h
43. df /home
                                                                                 #& == runs in background
```
Storming Robots <del>3</del>

Raspberry PI

```
Computational Thinking and Engineering For Kids!
```

```
44. echo "echo \"Hello World \" " > test.sh
45. cat test.sh 
46. ls -l test.sh # you see: -rw-r--r-- 1 … test.sh
47. ./test.sh # fail to run
48. chmod +x test.sh
49. ls -l test.sh # you see: -rwxr-xr-x 1 … test.sh
50. ./test.sh 
51. ls -l | grep "^\." # list all hidden files and directories
52. ls -l | grep "^d" # list directories
53. ls -l | wc -l # count of nodes (files, directories, links, etc.)
54. ps -ef
55. watch -n 1 "ps -ef" &
56. ps # find the PID (process ID) for this watch command 
57. kill 3000 # replace 3000 with the PID of the "watch" process
58. ps \mu how you see the process is gone
59. clear
60. history
61. top 
62. Ctrl+Z
63. Jobs # find the job # , e.g. [9]
64. fg 9 # type the # 9 from, the previous finding
65. bg 9 # put back to the background
   <now, you need to kill this process… >
66. find . -name lxde-pi-rc.xml
67. find . -print | grep -i lx
68. uptime
```
#### ⎯Special note about redirection ( > )

About standard file descriptors : 1,  $2 =$  standard output and standard errors

- $\sim$  Syntax: command > file samd as command 1> file
- $\equiv$  echo "hello" > file == echo "hello" 1> file
- $-$  echo "hello" > & 2 file = = echo "hello" 1 > & 2 file
- $\equiv$  application 1>/dev/null == suppress the standard output

## <span id="page-5-0"></span>I - 2) LEARN VIM

- 1) Go thru the "CRASH COURSE TO LEARN VIM" in the tutorial packet. OR
- 2) Use :<http://www.openvim.com/tutorial.html> interactive tutorial

Go to<http://www.openvim.com/sandbox.html> to practice. When you are doing trying all the keystrokes in the crash course tutorial. Move onto the next exercise below.

## <span id="page-5-1"></span>1 - 3) SHELL EXERCISES

- 1. Tracking down where disk space has gone to . find out who has eaten up the most disk space.
- 2. Try out all the tutorial packet:
	- a. "COMMON ERRORS IN PARSING"
	- b. "SCRIPTS SAMPLES"
- 3. Create a few of aliases and put them in ~/.bash\_aliases .
- 4. Display "Good Morning", "Good Afternoon", or "Good Night" based on system time.
- 5. Read a file into bash array. Display them.
- 6. Create a script to produce value of factorial of "N" where N is from user input.
- 7. Redo (6), but make thata factorial codes as a function which takes in a single integer parameters.
- 8. Create a script to find all prime numbers using Sieve of Eratheosenes under N where N is from user input
- 9. Write a script to:
	- a. ping to find the round-trip delay to [www.google.com](http://www.google.com/)
	- b. Use traceroute to see the network route taken to [www.google.com](http://www.google.com/)
	- c. Run it infinitely with an interval of every 1 minute.
	- d. And start it to run in the background.
- 10. Kill that ping background process.
- 11. Schedule your PI to say hello in every 5 minutes.
- 12. Schedule your PI to remind you snack, and lunch time.
- 13. Schedule your PI to shutdown at 3:00pm, and reboot at 9:00am.
- 14. Write a script to monitor the growth of disk space, and schedule it to report whenever it increases by 100

Extras:.

- 15. Customize your Prompt
- 16. Customize your vi environment and download the c.vim plug-in.
- 17. Write a script to display all the color from 16 to 255. E.g. printf "\e[48;5;24m Show This"

C5torming Robots **Computational Thinking and Engineering For Kids!** 

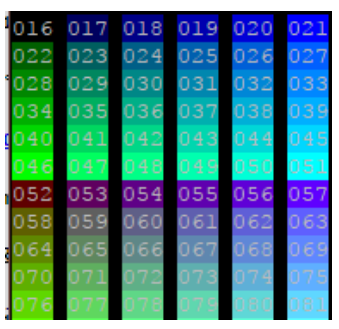

18. Repeat Ex.9, but save the code to a file.

# <span id="page-7-0"></span>SECTION II - GPIO EXERCISES

#### [Utilize Tutorial Section](https://www.stormingrobots.com/prod/tutorial/pi/pi.pdf) V

- 1. Writing scripts to manipulation basic digital devices via GPIO pins
- 2. Using WiringPI library to write the C programs to produce the same effect.

Special note for those who do not know C++ at all, do review the following link to at least get yourself familiar with how to read a class declaration and its methods:

Here is a simple Fruit/inventory purchase / sell class:

[https://www.element14.com/community/community/code\\_exchange/blog/2013/03/06/c-tutorial--classes](https://www.element14.com/community/community/code_exchange/blog/2013/03/06/c-tutorial--classes)

In order to stay with the scope, this is the extent of OOPS (object-oriented programming system) you need to know.

#### <span id="page-7-1"></span>WRITE THREE SCRIPTS :

1. Turn on and off a LED with a push button with pull up . Display : "Got Pushed... Light out" // if it is pushed "Got Released... Light on" // if it is released e.g. code segment

> **# gpio pin 27 to push button and a resistor to the GND gpio -g mode 27 up**

2. Turn on and off a LED with a push button with pull down. Display : "Got Pushed... Light on" // if it is pushed "Got Released... Light out" // if it is released

e.g. code segment

**# gpio pin 27 to push button and a resistor to the 3V line gpio -g mode 27 down**

3. Take user input to determine if you want to run pull down or pull down

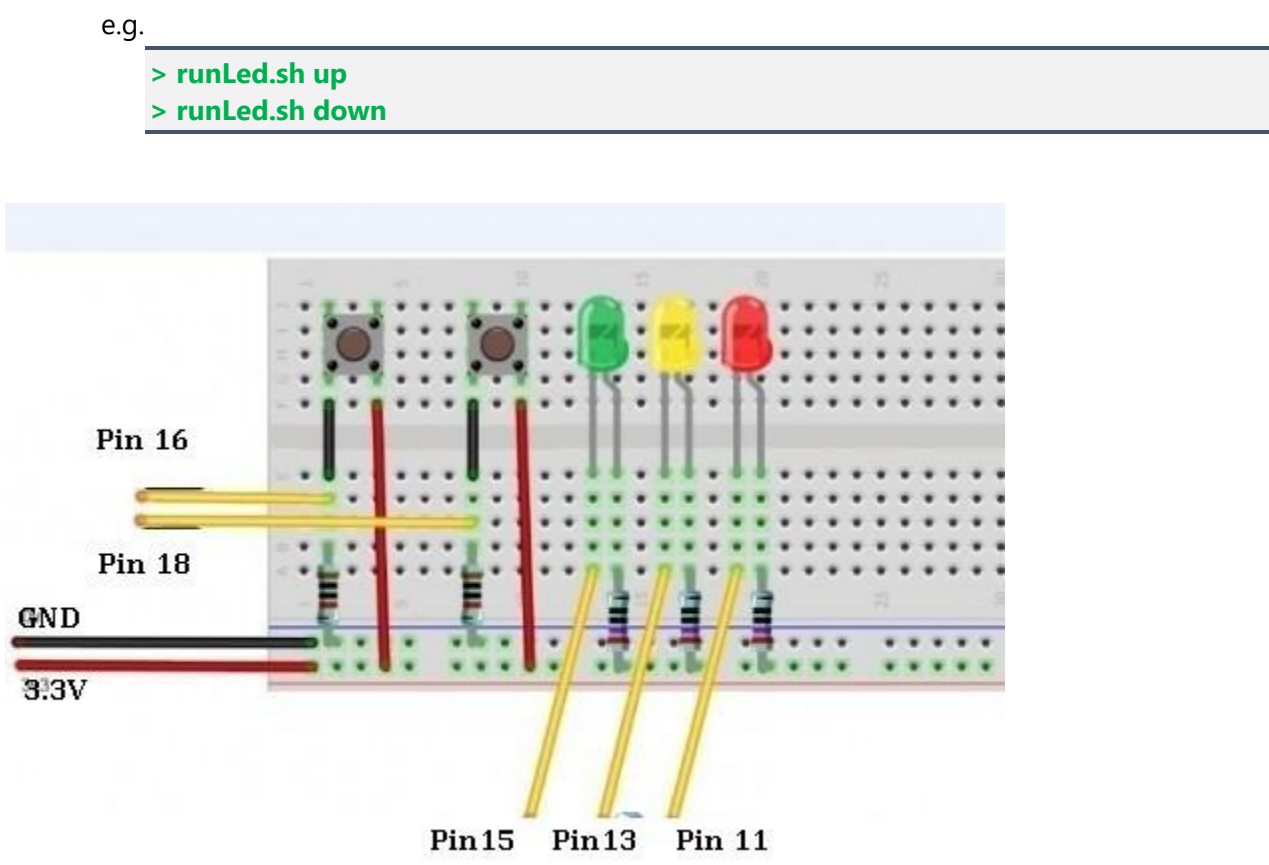

#### <span id="page-8-0"></span>II - 2) WRITE THE SAME PROGRAM IN C PROGRAM

```
#include <stdio.h> // Used for printf() statements
#include <wiringPi.h> // Include WiringPi library!
// Pin number declarations. We're using the Broadcom chip pin numbers.
const int pwmPin = 18; // PWM LED - Broadcom pin 18, P1 pin 12
const int ledPin = 23; // Regular LED - Broadcom pin 23, P1 pin 16
const int butPin = 17; // Active-low button - Broadcom pin 17, P1 pin 11
const int pwmValue = 75; // Use this to set an LED brightness
int main(void)
{
   // Setup stuff:
   wiringPiSetupGpio(); // Initialize wiringPi -- using Broadcom pin numbers
   pinMode(pwmPin, PWM_OUTPUT); // Set PWM LED as PWM output
   pinMode(ledPin, OUTPUT); // Set regular LED as output
```
**Computational Thinking and Engineering For Kids!** 

```
 pinMode(butPin, INPUT); // Set button as INPUT
   pullUpDnControl(butPin, PUD_UP); // Enable pull-up resistor on button
   printf("Blinker is running! Press CTRL+C to quit.\n");
   // Loop (while(1)):
   while(1)
   {
     if (digitalRead(butPin)) // Button is released if this returns 1
     {
        pwmWrite(pwmPin, pwmValue); // PWM LED at bright setting
        digitalWrite(ledPin, LOW); // Regular LED off
     }
     else // If digitalRead returns 0, button is pressed
     {
        pwmWrite(pwmPin, 1024 - pwmValue); // PWM LED at dim setting
       // Do some blinking on the ledPin:
        digitalWrite(ledPin, HIGH); // Turn LED ON
        delay(75); // Wait 75ms
        digitalWrite(ledPin, LOW); // Turn LED OFF
        delay(75); // Wait 75ms again
     }
   }
   return 0;
}
gcc -Wall blinker.c -l wiringPi blinker
```
sudo ./blinker

# <span id="page-10-0"></span>SECTION III - KERNEL LEVEL PROGRAMMING FOR I2C INTERFACE

## <span id="page-10-1"></span>III - 1) PRACTICE YOUR BASE CONVERSION

Decimal (base-10) to Hexadecimal (base-16) and Binary (base-2)

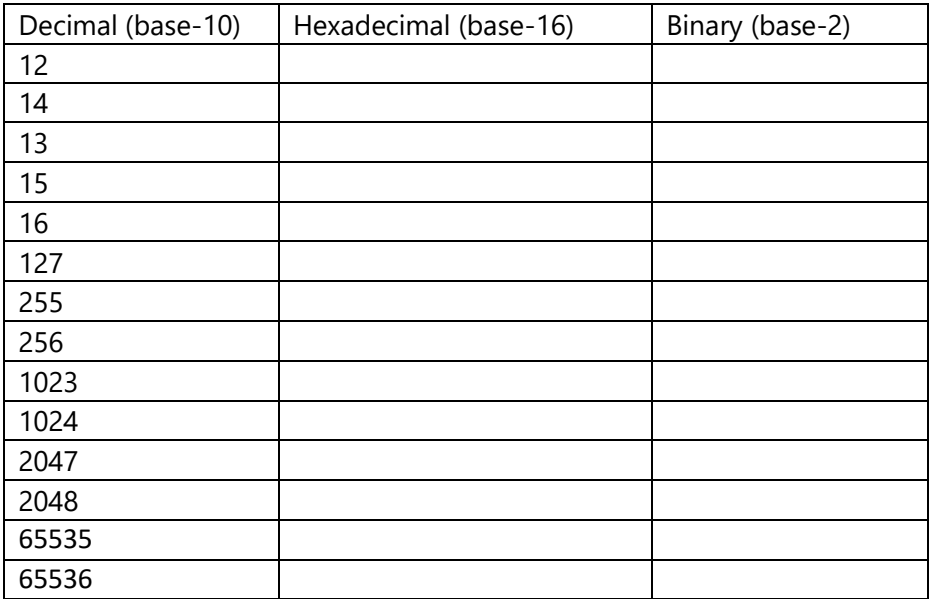

Binary (base-2) to Hexadecimal (base-16) and Decimal (base-10)

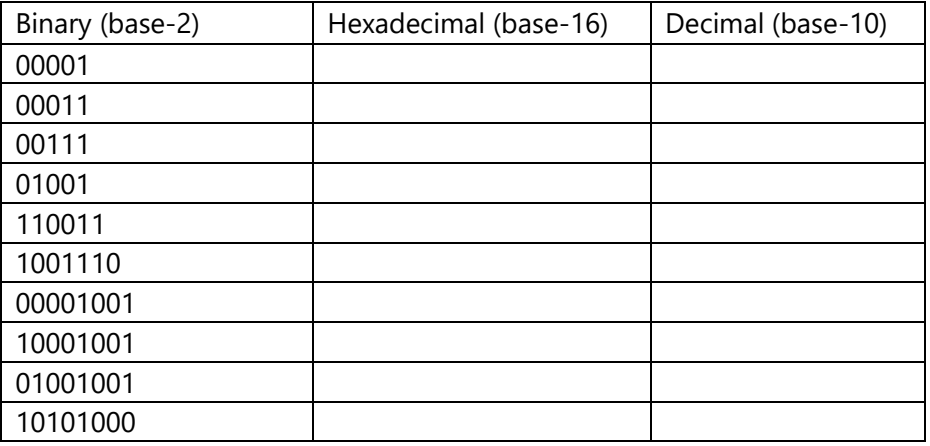

## <span id="page-11-0"></span>III - 2) PROGRAM TO COMMUNICATE WITH YOUR I2C DEVICES

[Utilize Tutorial Section](https://www.stormingrobots.com/prod/tutorial/pi/pi.pdf) VI - writing Device System Calls to access I2C devices

Hook up the following i2c sensors and display all the following:

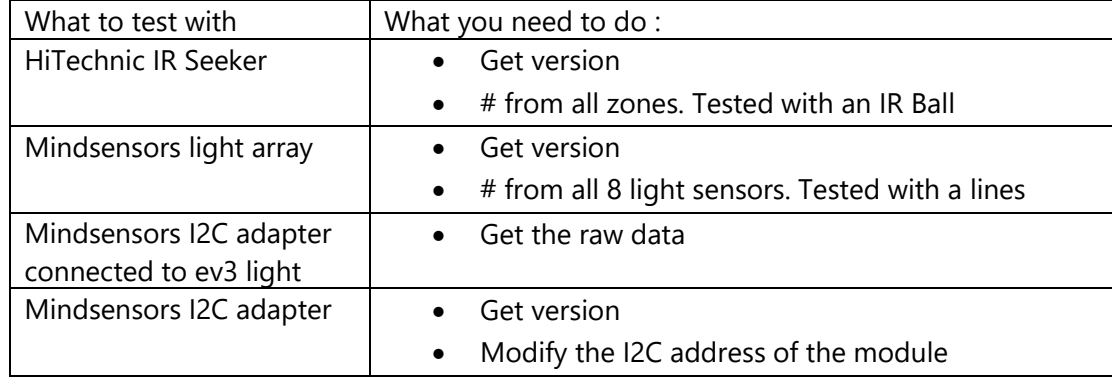

#### <span id="page-11-1"></span>III - 3) PROGRAM WITH A PING SENSOR

There are four pins on the ultrasound module that are connected to the Raspberry:

- VCC to Pin 2 (VCC)
- GND to Pin 6 (GND)
- TRIG to Pin 12 (GPIO18)
- connect the 330Ω resistor to ECHO.
- On its end you connect it to Pin 18 (GPIO24) and through a 470Ω resistor (pull down) you connect it also to Pin6 (GND).

Pseudo-code

```
Set to BCM 
set GPIO Pins
trigger pin = 18 as output
echo pin = 24 as input
set tigger pin high 
wait after 0.01ms 
set trigger pin to low 
StartTime = time.time()
StopTime = time.time()
```
**while echo pin is low (0) save the start time**

**While echo pin == 1 Save the stop time**

**elapsed time = stop time – start time**

**# sonic speed = 34300 cm/s**

**distance = (elapsed time \* sonic speed) / 2 because it is round trip**

# <span id="page-13-0"></span>SECTION IV – PYTHON

#### [Utilize Tutorial Section](https://www.stormingrobots.com/prod/tutorial/pi/pi.pdf) VII

Know the basic data types and structure about Python 3.X.

Many of the following exercises come from w3resource.com.

#### <span id="page-13-1"></span>IV - 1) EXERCISES - BASICS :

1. Display the current date and time.

Output for the sample:

Current date and time : 2014-07-05 14:34:14

2. Write a Python program to count repeated characters in a string. (non-case sensitive)

Sample input: Booboo Output: b: 2  $o:4$ 

3. Write a function to produce gcd for N number of values.

Sample User Input: Enter # of numbers : 12 64 100 Output: Gcd  $(12,64,100) = 4$ 

Hint: use Euclid Algorithm:

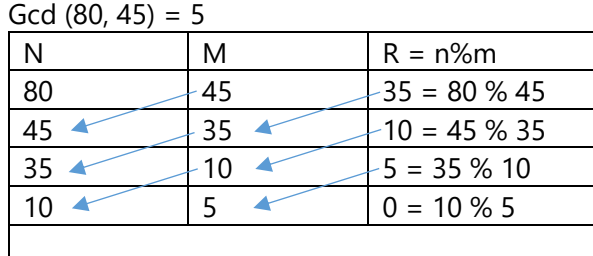

4. Calculate number of days between two dates.

```
Last update: Feb 15th, 2019 Page 14 of 22 Page 14 of 22
     Sample dates : (2014, 7, 2), (2014, 7, 11)
```
Sample Output : 9 days

5. Write a very short program to do the following :

10 bottles of drink on the wall, 10 bottles of drink! So take one down, pass it around, 9 more bottles of drink on the wall! 9 bottles of drink on the wall, 9 bottles of drink! So take one down, pass it around, 8 more bottles of drink on the wall! 8 bottles of drink on the wall, 8 bottles of drink! So take one down, pass it around,

1 bottle of drink on the wall, 1 bottle of drink! So take it down, pass it around, no more bottles of drink on the wall!

6. Write a program to ask user to enter a word, then convert to pig latin.

Sample:

…

- (if it starts with a vowel a,e,l,o,u and y ) "awkward" == "awkwarday"
- (if it starts with a consonant) : "happy" == "appyhay"..

Well supposedly, there is another variation with consonant cluster too, such as "sm", "fl", "st"... Up to you if you want to play with that too.

- (if it starts with a consonant cluster) : "stamp" == "ampstay" ; "trash" == "ashtray"
- 7. Let's try out the math floor, and ceiling and simple truncation. Write a program to display floor | ceiling | truncation of  $X / 3$  where  $X = 10$
- 8. Write a program to generate 1<sup>st</sup> 1000 prime numbers (prefer using Sieve of Eratosthenes.
- 9. Write a Python program that accepts the sum of an infinite series of e<sup>1</sup>:

$$
\sum\nolimits_{k=0}^{n}\frac{1}{k!}
$$

i.e. sum e<sup>1</sup> up to N where N is from user input =  $1 + \frac{1}{10}$  $\frac{1}{1!} + \frac{1}{2!}$  $\frac{1}{2!} + \cdots \frac{1}{N}$ N!

10.Write a program to display the Bits of a number, display with 4bits as a chunk.

Sample n: 4602 Expected Result: 0001 0001 1111 1010

11.Write a program to check whether a specified value is contained in a group of values.

Sample Test Data (you can hard code this in your program): [1, 5, 8, 3] User enter: 3 Sample Output : 3 is in the list User enter: 9 Sample Output : 9 is not in the list

12.Write a program to check whether a specified value is contained in a group of values.

Sample Test Data (you can hard code this in your program): [1, 5, 8, 3] User enter: 3

- 13. Given strings a and b, return a single string after swap the 1st letter of the two words
	- e.g.

'mix', 'pot' becomes 'mot pix' solder ducks becomes 'dolder sucks'

Assuming a and b are length 2 or more.

14.Write a program ot display all the words and their matching anagram set number. For example: Your words list:

char words[]  $[100] = {$ "aaabc", "cbaad", "aadbc", "cbaaa", "cdcdcd", "dccdcd", "abcaa" };

Output should display the following:

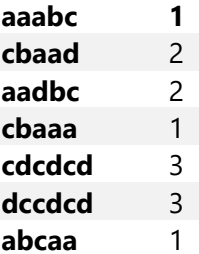

15. Write a simple hash method to store the following names to an unique entry in an array.

Since there are 9 names, the default table size = 11, or 13, or 17, etc.

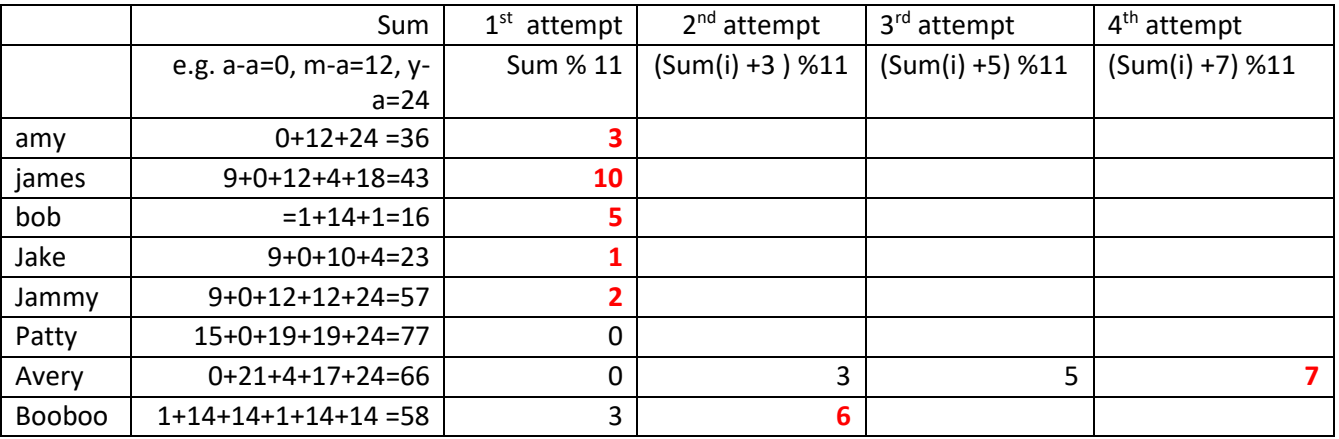

After that, write a function to find get the entry index. For example: Find ("Avery") returns 7

Assumption: not case sensitive; so Avery == avery

#### <span id="page-16-0"></span>IV - 2) EXERCISES -LIST :

For the following exercises, make them all functions.

- 1. Ask users to enter numbers into a List.
- 2. Perform sum(), multiply() with the items in a list entered by users. Your program should also ask user which operation they wish to run.
- 3. Return the largest and smallest number from a list.
- 4. Find the size of each object in the list, and the size of the whole list.
- 5. Return the count of words that are  $>2$  in len and have the same first and last char.

Sample input List : ['abc', 'xyz', 'aba', '1221'] Result for this sample : 2

6. Create a list, sorted in increasing order by the last element in each tuple from a given list of nonempty tuples.

Sample input List : [(2, 5), (1, 2), (4, 4), (2, 3), (2, 1)] Result for this sample:: [(2, 1), (1, 2), (2, 3), (4, 4), (2, 5)]

- 7. Remove duplicates from the list in (6).
- 8. Clone or copy a list.
- 9. What happened to the list:

```
lst = ["HELLO", 5, [10], True]
print(lst)
lst[2].append(50)
print(lst)
```
- 10. Give an arbitrary list (you can create one in your program). Then, ask yourself to enter a letter or phrase. Your program should check if the user-input exist in a given list.
- 11.Find the list of words that are longer than n from a given list of words.
- 12.Function to read in two lists and returns True if they have at least one common member
- 13.Print a specified list after removing the zero-th, 4th and 5th elements.

Sample input List : ['Red', 'Green', 'White', 'Black', 'Pink', 'Yellow'] Result for this sample: ['Green', 'White', 'Black']

14. Generate a  $3*4*6$  3D array with each element = '\*'.

15.Write a Program to print the numbers of a specified list after removing even numbers from it.

16.Combine two lists, but remove all duplicates.

17.Get the frequency of the elements in a list.

18.Split a list of a set of numbers into 3x4.

19.Create a list by concatenating a given list which range goes from 1 to n.

Sample input List : ['p', 'q']  $n = 5$ Result for this sample: ['p1', 'q1', 'p2', 'q2', 'p3', 'q3', 'p4', 'q4', 'p5', 'q5'[\]](http://www.w3resource.com/python-exercises/list/#EDITOR) 

20. Create a program to flatten a shallow list .

Sample input List : [1,2,3] [5,6,7] [10, 7, 6] Result for this sample ; [1,2,3,5,6,7,10,7,6]

21.Modify the program (20) to also remove the duplicate.

## <span id="page-18-0"></span> $IV - 3$ ) EXERCISES – HARDER ONE FOR LIST :

- 1. Check whether a list contains a sublist.
- 2. Check whether two lists are a palindrome .
- 3. Split and combine as following:

Sample input List: ['a', 'b', 'c', 'd', 'e', 'f', 'g', 'h', 'i', 'j', 'k', 'l', 'm', 'n']

Nth: 3

Output for the sample: [['a', 'd', 'g', 'j', 'm'], ['b', 'e', 'h', 'k', 'n'], ['c', 'f', 'i', 'l']]

4. Compute the similarity between two lists.

Sample input list: ["red", "orange", "green", "blue", "white"], ["black", "yellow", "green", "blue"] Output for the sample: Color1-Color2: ['white', 'orange', 'red'] Color2-Color1: ['black', 'yellow']

5. Replace the last element in a list with another list.

Sample data : [1, 3, 5, 7, 9, 10], [2, 4, 6, 8] Output for the sample: [1, 3, 5, 7, 9, 2, 4, 6, 8]

6. Find the list in a list of lists whose sum of elements is the highest.

Sample input Lists: [1,2,3], [4,5,6], [10,11,12], [7,8,9] Output for the sample: [10, 11, 12]

7. Creates a list of words, and determine the number of sets of anagrams.

#### <span id="page-19-0"></span> $IV - 4$ ) EXERCISES – TUPLE :

- 1. Create a tuple tup = ("HELLO", 5, [], True), unpack them back into different variables.
- 2. Expand the [ ] to 50 of them.
- 3. create the colon of a tuple.
- 4. Find the repeated items of a tuple.
- 5. Convert a list to a tuple.
- 6. Remove an item from a tuple.
- 7. Slice a tuple.
- 8. Find the length of a tuple. Then, return Nth item of a tuple. It should also check it the tuple is empty also.
- 9. unzip a list of tuples into individual lists.
- 10.reverse a tuple.
- 11.Print a tuple with string formatting.
- 12.Replace last value of tuples in a list. Do both of the following input sample.

Sample input List: [(10, 20, 40), (40, 50, 60), (70, 80, 90)] Output for the sample: [(10, 20, 100), (40, 50, 100), (70, 80, 100)]

Sample input list: [(), (), ('',), ('a', 'b'), ('a', 'b', 'c'), ('d')] Output for the sample: [('',), ('a', 'b'), ('a', 'b', 'c'), 'd']

#### 13.Sort a tuple by its float element.

Sample input list: [('item1', '12.20'), ('item2', '15.10'), ('item3', '24.5')] Output for the sample: [('item3', '24.5'), ('item2', '15.10'), ('item1', '12.20')]

14.Count the elements in a list until an element is a tuple.

15.Reverse a tuple.

**C5torming Robots > Computational Thinking and Engineering For Kids!** 

## <span id="page-20-0"></span> $IV - 5$ ) EXERCISES – DICTIONARY:

<more to come>

#### <span id="page-21-0"></span> $IV - 6$ ) WORK WITH ADC TO COMMUNICATE WITH ANALOG INPUT DEVICE

Work with With adafruit ADC

- 1) Now you will write a python program to detect black & white using the ADC and photocell .
	- Write the photocell and create a voltage divider
	- Program to detect white or black by using hardcoded threshold
- 2) Do (1) , except using adjustable threshold by using the potentiometer.
	- Photocell
	- **Potentiometer**
	- Program the potentiometer to create adjustable threshold